## Guidance Conversations

Sandi Brown

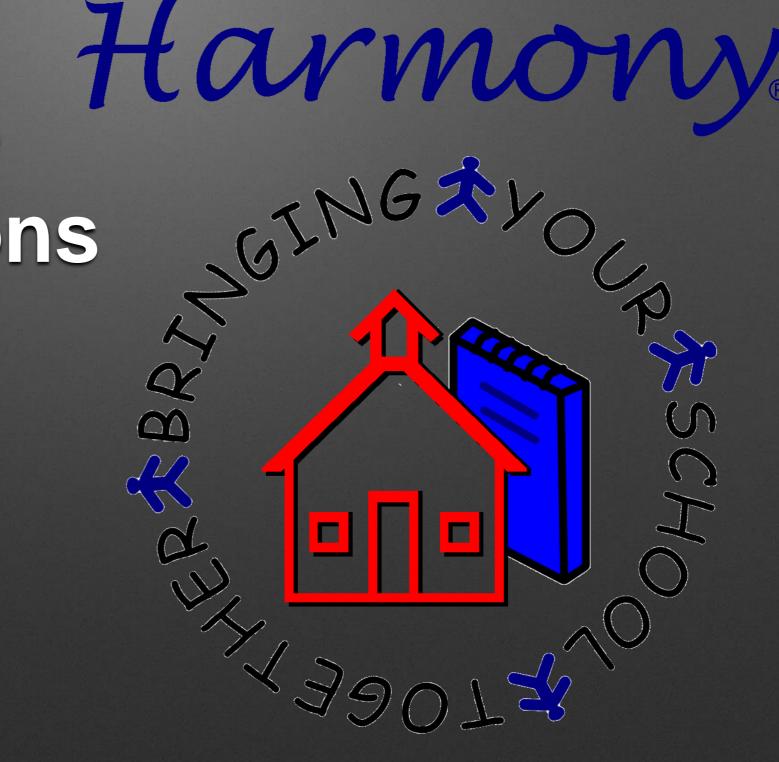

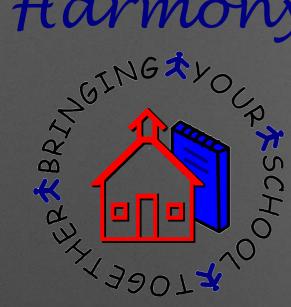

## 1. Why do students still show some documents as active when I have withdrawn them? And why don't students show everything as active when I have enrolled them?

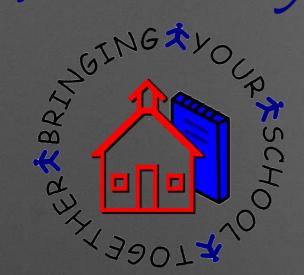

## New Enrollments/Withdrawals

| ≡Enroll/With                                                                             | draw)=Trans                       | sfer ≡  | Change ID       | ≡Progress rep | ort |
|------------------------------------------------------------------------------------------|-----------------------------------|---------|-----------------|---------------|-----|
| Basics                                                                                   | Guardian Bu                       | is Info | Office Use      | State Reports | Gu  |
| Additional da                                                                            | ta 💦 est score                    | es E    | nrollment histo | ory           |     |
| Student demo                                                                             | graphics                          |         |                 |               |     |
| SUMPRICIPITO                                                                             | araphice                          |         |                 |               |     |
| Last name:                                                                               | graphics<br>Brewer                |         | -               |               |     |
| Last name:<br>First name:                                                                | Brewer<br>Emma                    |         | -               |               |     |
| Last name:<br>First name:<br>Middle name:                                                | Brewer                            |         |                 |               |     |
| Last name:<br>First name:<br>Middle name:<br>Suffix:                                     | Brewer<br>Emma<br>E               |         | -               | 2             |     |
| Last name:<br>First name:<br>Middle name:<br>Suffix:<br>Preferred name                   | Brewer<br>Emma<br>E               |         |                 |               |     |
| Last name:<br>First name:<br>Middle name:<br>Suffix:<br>Preferred name<br>Date of birth: | Brewer<br>Emma<br>E               | O Male  |                 |               |     |
|                                                                                          | Brewer<br>Emma<br>E<br>10/16/1997 | O Male  |                 | 4104001       |     |

Is this individual Hispanic or Latino?

The proper way to enroll/withdraw a student is to use the buttons at the top of the student demographics.

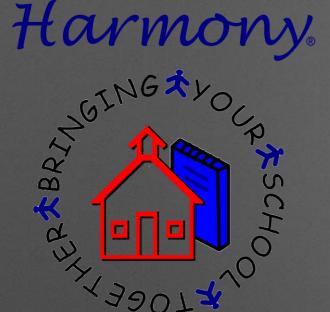

## New Enrollments/Withdrawals

| Comple       | te the data for Emma Brewer and                | touch Ok |
|--------------|------------------------------------------------|----------|
| Studer       | t is enrolling <a> </a> Student is withdrawing |          |
| Withdra      | wal record                                     |          |
| Date:        | 3/19/2015 💼 (first date of non-atter           | ndance)  |
| Exit code:   | 19-Transferred                                 | -        |
| Reason:      |                                                |          |
| Transfer to: |                                                |          |
| Comment:     |                                                |          |
|              |                                                |          |

This process properly activates all of the student documents (if enrolling) or inactivates all of the student documents (if withdrawing)

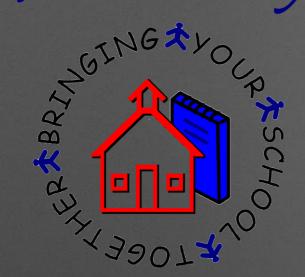

## New Enrollments/Withdrawals

| and the second second sec | Sec. Second          |                   | 1 211                  |                | 1                        |
|----------------------------------------------------------------------------------------------------|----------------------|-------------------|------------------------|----------------|--------------------------|
| Demographics                                                                                                    | Guardian             | Emergency Contact | Medical Info           | Office Use     | Guidance                 |
|                                                                                                    |                      |                   |                        |                | description of the State |
| Office Use                                                                                                    |                      |                   |                        |                |                          |
| Locker Numbe                                                                                                    |                      |                   | Locker Comb            |                | 2.10 _                   |
| Lunch Number                                                                                                    | r <sup>『</sup> 4001』 | 1                 | Locker Serial          | r j            |                          |
| Old ID                                                                                                    | ۲<br>ا               | 经济产品合             | Grad Date              | C I            |                          |
| Parking Permit                                                                                                    | r                    |                   | License Plat           | e 『            |                          |
| Vehicle Descri                                                                                                    | iption               |                   |                        |                |                          |
|                                                                                                    |                      |                   |                        |                |                          |
| Include                                                                                                    | 『Yes 』               |                   | Attendance             | r _            |                          |
| in Class Rank                                                                                                    |                      | init and s        | Contract/Ris           |                | <u> </u>                 |
| Network Acco                                                                                                    | unt emma             | ebrewer _         | Password               |                | 04001 _                  |
| Asset Tag                                                                                                    | ́                    |                   | Barcode                | r<br>J         |                          |
|                                                                                                    |                      | En                | D: 10.1                |                | F                        |
| Lunch Status                                                                                                    | Free                 | e 🔽 Reduced       | Direct Cert            |                | ຮິງ                      |
| TANF                                                                                                    | r _                  |                   | Guardian SS            |                |                          |
| <b>.</b> .                                                                                                    | r                    |                   | (N if does not ha      | ve) 🕝          |                          |
| Twenty First<br>Century Schol                                                                                                    | <b>▼</b>             |                   | Textbook<br>Assistance | ° J 📼          | 1                        |
|                                                                                                    |                      |                   | Assistance             |                |                          |
| Transfer                                                                                                    | Tra                  | nsfer             | Inactive               |                | active                   |
| Retained                                                                                                    |                      |                   | Status                 |                |                          |
| netamen                                                                                                    |                      | ained             | วเดเบอ                 | ° _ <b>_</b> _ | l                        |

In Harmony 2, do NOT simply use the "Inactive" checkbox to enroll or withdraw students.

- This does NOT properly adjust student records
- This does NOT enter a withdrawal or new enrollment record for DOE reports and attendance calculations

2. Can I change master course numbers or descriptions mid-year?

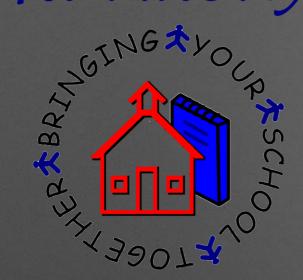

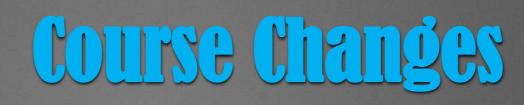

Close Save

Course Document

#### **Central High School**

| School year:      | 2014-2015 💌                                                            |
|-------------------|------------------------------------------------------------------------|
| Course num:       | 1002                                                                   |
| Description:      | English 9                                                              |
| Course credits:   | 1                                                                      |
| Terms offered:    | ☑ 1 ☑ 2 □ 3 □ 4                                                        |
| Length:           | 2 (in terms)                                                           |
| Grad requirement: | ENG 👻                                                                  |
| Grad track:       | Core 40 2010<br>Core 40 Brent<br>Core 40 effective for '12-'13 grade 9 |
| Grading scale:    | Standard Grading Scale 💌                                               |

- Master Course numbers <u>cannot</u> be changed mid-year as it will detach all data from the course
- Course Descriptions <u>can</u> be changed mid-year

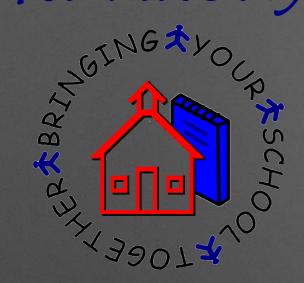

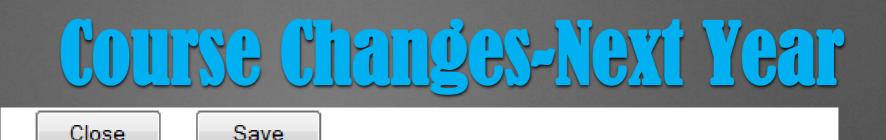

#### **Somewhere Central High School**

| School year:    | 2016-2017 -        |
|-----------------|--------------------|
| Course num:     | 1030               |
| Description:    | English Literature |
| Course credits: | 1                  |

- The proper time to change course numbers is when you begin scheduling for next year BEFORE you enter course requests
  - If you need course numbers changed at any other time, please contact support and we can assist you!

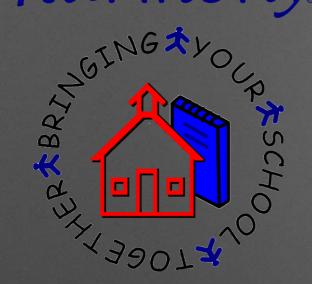

## Course Changes-Next Year

If you are in the middle of entering course requests for next year, please do not change any course numbers OR descriptions

 Changing these in the middle of course requests will cause the request to not match up to the course

| $\sim$   |   |   |        |  |
|----------|---|---|--------|--|
| ( · I    | 0 | 0 | $\sim$ |  |
| <b>U</b> | υ | 3 | е      |  |

Save

#### Course Request for Sandi Brown

| All year |   | Term 1           |   | Term 2           |   | Any term |   |
|----------|---|------------------|---|------------------|---|----------|---|
| -select- |   | 1002 - English 9 | • | 1002 - English 9 | • | -select- | • |
| -select- | • | 2308 - Calculus  | • | 2308 - Calculus  | • | -select- | • |
| -select- | • | -select-         | • | -select-         | • | -select- | • |

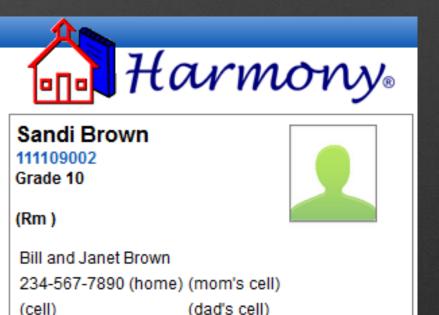

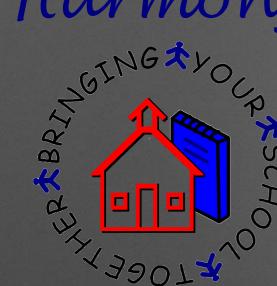

# 3. How do I handle it if two courses need to have the same course number?

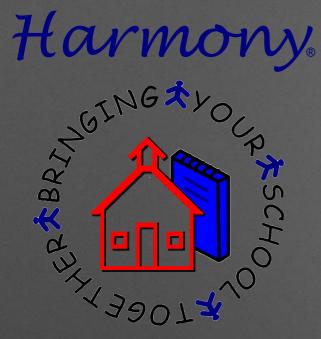

## Two Courses with Same Number

Even if courses have a different course name, they can NEVER use the same course number.

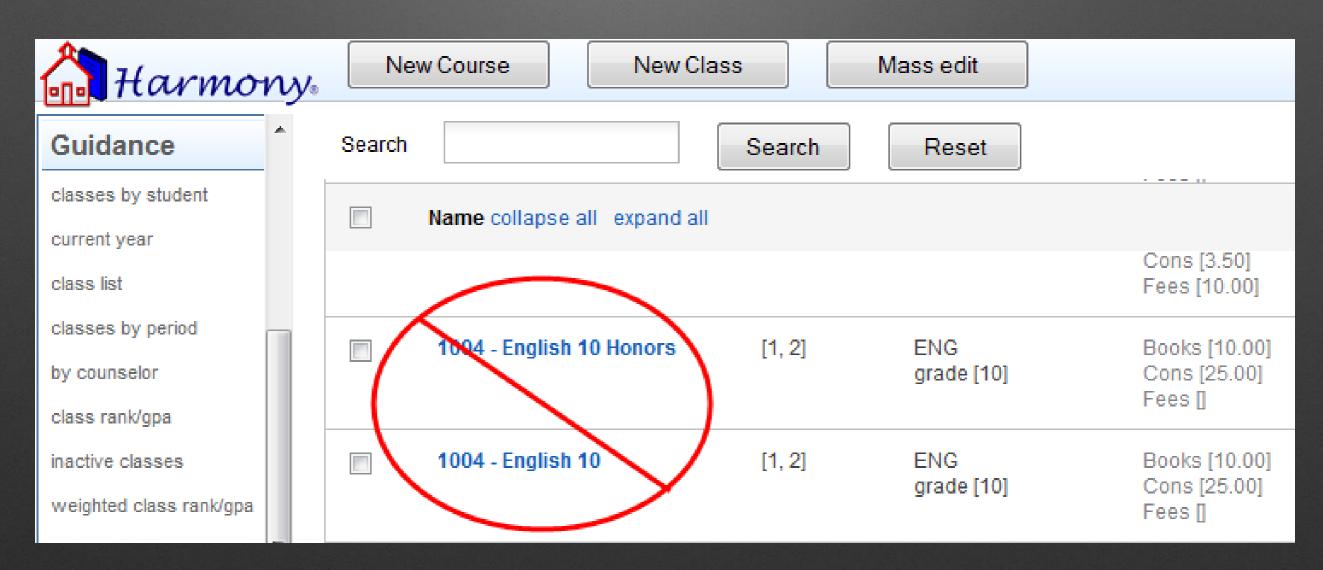

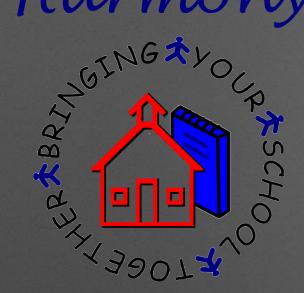

### Two Courses with Same Number

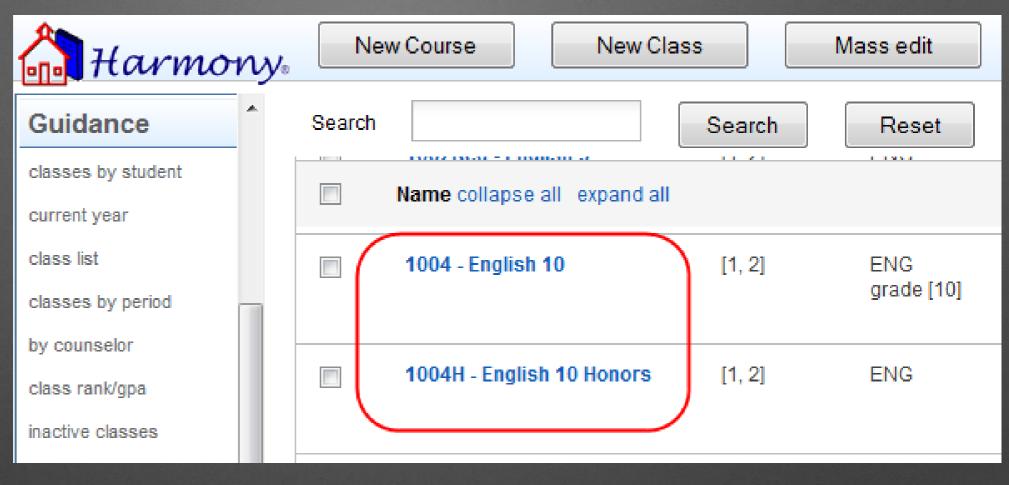

The correct way to handle this is to add an extra letter or number at the end of the 4 digit state course number.

All course numbers must be unique.

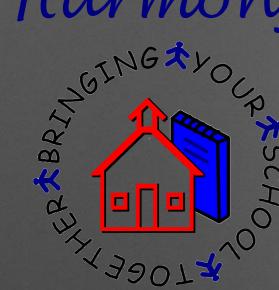

# 4. What's the importance of section numbers? How do I know what to use?

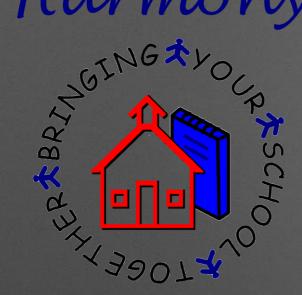

## **Class Section Numbers**

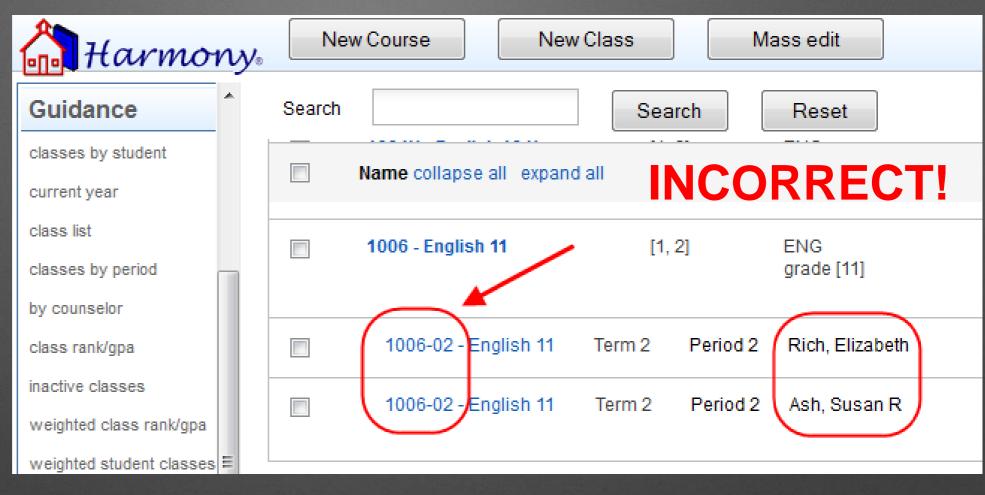

## Classes held during the same term must have unique section numbers.

If they are the same section number as another class under the same course, it will combine the classes together into one.

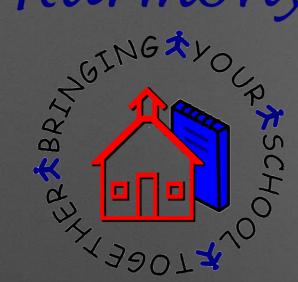

## **Class Section Numbers**

If classes are held under the same term, you must choose a different section number.

For example, section -02 and section -12 for two second period classes

| Harmony                                         | New Course  | New Class          | M        | ass edit          |
|-------------------------------------------------|-------------|--------------------|----------|-------------------|
| Guidance                                        | Search      | Se                 | arch     | Reset             |
| classes by student current year                 | Name collar | ose all expand all | CORR     | ECT!              |
| class list<br>classes by period<br>by counselor | 1006 - Engl | ish 11 [           | 1, 2]    | ENG<br>grade [11] |
| class rank/gpa                                  | 1006-02     | -English 11 Term 2 | Period 2 | Rich, Elizabeth   |
| inactive classes<br>weighted class rank/gpa     | 1006-12     | -English 11 Term 2 | Period 2 | Ash, Susan R      |

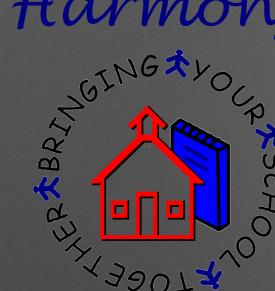

## 5. Why are my seat numbers on classes off and how do I fix that P

GINGAYO

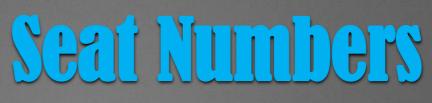

| 128          | Reas P               | ~      | 1006-12   | English 11 - Ash, S | usan R                     |              | (4)          |            |
|--------------|----------------------|--------|-----------|---------------------|----------------------------|--------------|--------------|------------|
| ¥ B          | P * SCHO             |        | Bryant, [ | Duane A             | 11                         |              | $\mathbf{Y}$ |            |
| KATTER XBRIN |                      |        | Call, Ch  | ad A                | 11                         |              | >            |            |
| JET.         | 20TZ                 |        | Meyer, R  | lob R               | 11                         |              | >            |            |
|              |                      |        | Miller, M | egan R              | 11                         |              | >            |            |
|              |                      |        |           |                     |                            |              |              |            |
|              | 1006 - English 11    | [1,    | 2]        | ENG<br>grade [11]   | Books<br>Cons [<br>Fees [7 | -            |              |            |
|              | 1006-02 - English 11 | Term 2 | Period 2  | Rich, Elizabeth     | Rm:                        | 109 Size: 25 | As: 6        | Av: [19.0] |
|              | 1006-12 - English 11 | Term 2 | Period 2  | Ash, Susan R        | Rm:                        | Size: 25     | As: 5        | Av: [20.0] |

Seat numbers may show inaccurately on classes if student class documents have been deleted instead of properly removing a student from a course

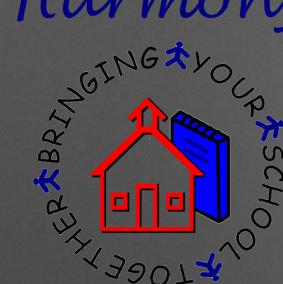

| <u>File Edit View Create</u> | Actions Tools Window Help |
|------------------------------|---------------------------|
| Open 🦺 🕒 🚺 🧑 Sar             | - check cafe              |
|                              | - check district          |
| 🖞 - 号 🔕 🍫 💁                  | - check Media             |
| 57                           | - Make Handouts           |
| Harmony                      | - SIFAgent                |
| School<br>Management         | - SIFAgent                |
| Students                     | (- TJN )                  |
| Attendance                   | - Utilities               |
| Discipline                   |                           |
| Health Records<br>Classroom  | Other                     |
| Office Use                   | Categorize                |
| Staff                        | Edit Document             |
| Guidance                     |                           |
| Classes                      | Send Document             |
| Current Year                 | Forward                   |
| List<br>Pu Student           | Move To Folder            |
| By Student<br>By Period      | Remove From Folder        |
| By Teacher                   |                           |
| By Term                      | View Options              |
| By Grade                     | Preview in Web Browser    |
|                              |                           |

## Seat Numbers

#### To fix this:

 $\checkmark$ 

Go to a view in Harmony 2 that just has classes, such as **Classes...by Teacher** 

Select the classes and go to Actions...TJN

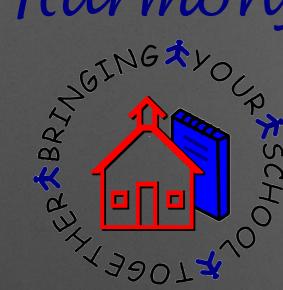

## 6. Why can't teachers see some of their classes and how can that be fixed?

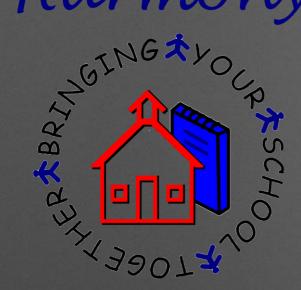

## Teachers Seeing Classes

| Name                 | Title              | SPN       | Room num | Phone<br>ext | NotesName                   |
|----------------------|--------------------|-----------|----------|--------------|-----------------------------|
| Ash, Susan R         | Teacher            | 87890988  | 102      |              | CN=Susan Ash/O=LSSC         |
| 🔲 Blankenship, Kevin | Science Teacher    |           | 111      |              |                             |
| Brewer, Robert       | Teacher            | 123       | 108      |              | CN=Robert Brewer/O=LogicKey |
| Brewer, Ronda M      | Teacher            | 80123698  | 104      |              | CN=Ronda Brewer/O=LogicKey  |
| Brewer, Sheryl R     | Guidance Counselor | 987654321 | Office   |              | CN=Sheryl Brewer/O=LSSC     |

## In order to see their classes, teachers must have a notes name on their staff document.

| Harmony                      | 📝 Create 🏾 🚺 Leave                   | e Request Needed 🛛 🚰 I     | mport SPN 🛛 🚕 A | dvance Years Exp | p                           |
|------------------------------|--------------------------------------|----------------------------|-----------------|------------------|-----------------------------|
| School Management            | Name                                 | Title ^                    | SPN ^           | Room Num         | Phone E: NotesName          |
| Students<br>Attendance       | Ash, Susan R                         | Teacher<br>Science Teacher | 87890988        | 102              | CN=Susan Ash/O=LSSC         |
| Discipline<br>Health Records | Blankenship, Kevin<br>Brewer, Robert | Teacher                    | 123             | 111<br>108       | CN=Robert Brewer/O=LogicKey |
| Classroom                    | Brewer, Ronda M                      | Teacher                    | 80123698        | 104              | CN=Ronda Brewer/O=LogicKey  |
| Office Use                   | Brewer, Sheryl R                     | Guidance Counselor         | 987654321       | Office           | CN=Sheryl Brewer/O=LSSC     |
| Staff<br>Personnel           | Brown, Sandi L<br>Crest, Jim         | Secretary<br>Bus Driver    | 80024578        | Office           |                             |

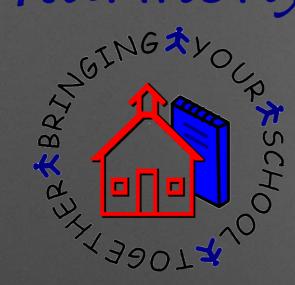

When their name is added to a class, it will then pull the matching notes name and populate them as a "Reader" on the class

## Teachers Seeing Classes

| Teacher             | Brewer, Ronda M .                                                                                                    |
|---------------------|----------------------------------------------------------------------------------------------------|
| Room                |                                                                                                    |
|                     |                                                                                                    |
| Seating             |                                                                                                    |
| Seating Capacity    | <b>ت</b> ا 30 ∟                                                                                                    |
| Assigned Seats      | F6_                                                                                                    |
| Available Seats     | 24                                                                                                    |
|                     |                                                                                                    |
| Will have Lunch     |                                                                                                    |
|                     |                                                                                                    |
|                     |                                                                                                    |
|                     |                                                                                                    |
| 🗌 Don't include o   | on CP Report                                                                                                    |
|                     |                                                                                                    |
| CP Fields           |                                                                                                    |
| Teacher             |                                                                                                    |
| Highly Qualified Te | eacher y and the second second s |

| Teacher<br>Highly Qualified Teac<br>Special Ed Setting<br>Special Ed Area<br>Dual Teacher<br>Dual Teacher | ther Car<br>Car<br>Car<br>Car                                                          | /                     |
|----------------------------------------------------------------------------------------------------|----------------------------------------------------------------------------------------|-----------------------|
| Highly Qualified Teac<br>Special Ed Setting<br>Special Ed Area                                            |                                                                                        |                       |
| Computer Taught Cla<br>Share With                                                                         | ss ⊡ Yes                                                                               |                       |
| Readers (                                                                                                 | Brent Meyer/LogicKey<br>OfficeAdmin, Brent Meyer/Logic<br>12/10/2013 11:31:34 AM by Br | ent Meyer/LogicKey    |
| Modified                                                                                                  | 11/25/2014 12:41:13 PM by Cla                                                          | audia Walker/LogicKey |

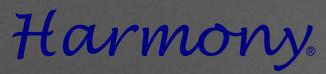

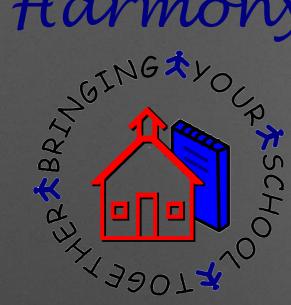

## 7. How are GPA and Class Rank calculated?

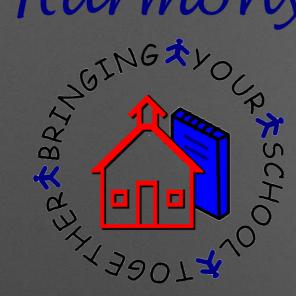

Credits x Grade Point Value = Grade Points Earned

## How are GPA's calculated?

| School year:      | 20   |
|-------------------|------|
| Course num:       | 252  |
| Class num:        | 252  |
| Department:       |      |
| Description:      | Alge |
| 🗷 Included in GPA |      |
|                   |      |

2013-2014 -2522 2522-03 Algebra II

| Course credits:   | 1.0       |
|-------------------|-----------|
| Grad requirement: | MATH_AlgI |
| State level:      |           |
| State subject:    |           |
|                   |           |

Grad track:

This grade is currently available to report cards and transcripts

| Term:             |                 | ☑ 1    2                                        |
|-------------------|-----------------|-------------------------------------------------|
| Period:           |                 | 1                                               |
| Teacher           |                 | Ash, Susan R 💌                                  |
| Room n            | um:             |                                                 |
| Affects I         | unch:           | A B C                                           |
| <b></b> Grac      | les             |                                                 |
| Current           | grade           |                                                 |
| Grade:            | В               | Taken for Dual Credit                           |
| Pct:              | 0.867           | Post secondary insitution code for Dual Credit: |
| Points:           | 3               |                                                 |
| Points<br>earned: | 3               |                                                 |
| Grading<br>scale: | As designated b | y teacher 💌                                     |

| AT ARCING X VOC    | R SCHC |                  |                                   | PDF      | High S     |       |         |            |         | ated?                               |
|--------------------|--------|------------------|-----------------------------------|----------|------------|-------|---------|------------|---------|-------------------------------------|
|                    |        | RR 1             | Box 923<br>wn, IN 46464           |          | - <b>J</b> |       | -       |            |         | Total                               |
| .29073             |        | -                | ne: 317-704-7216                  |          |            |       |         |            |         | ODE/Tatal                           |
|                    |        | 03/3             | 0/2017 09:42 AM                   |          |            |       |         |            |         | <b>GPE/Total</b>                    |
|                    |        |                  | 00<br>d GPA: 3.500<br>Earned: 2.0 |          |            |       |         | Transcrip  | ot      | Credits                             |
|                    |        |                  |                                   |          |            |       |         |            |         | Attempted                           |
| Harmon             | y. Exp | oand all         | Collapse all                      | Print se | elected    | De    | eselect | all        |         | (not                                |
| Students           | Class  | ses by St        | udent                             |          |            |       |         |            |         | credits                             |
|                    | find I | name             |                                   | ĺ        | Searc      | :h    | Clear   |            |         | 성 이 가신 옷이 많이 많은 것은 것들이 많이 많을 것을 했다. |
| Attendance         |        |                  |                                   |          |            |       |         | Previous 1 | Next    | earned) =                           |
|                    |        | Class #          | Description                       | Per      | Room       | Grade | GP      | GPE        | Credits | GPA                                 |
| Discipline         | Bear   | rd, Ashlea E     |                                   |          |            |       |         | 4.00       | 2       | UIA                                 |
| =                  | - Beau | uty, Sleeping Au | irora                             |          |            |       |         | 7.00       | 2       |                                     |
| Health             |        | 016-2017         |                                   |          |            |       |         | 7.00       | 2       |                                     |
|                    | -      | Term 1           |                                   |          |            | _     |         | 7.00       | 2       |                                     |
| Guidance           |        | 1514-01          | Economics 12                      | 1        | 405        | B     | 3.0     | 3.00       |         |                                     |
| classes by student | Disc   | 1004-02          | English 10                        | 2        | 105        | A     | 4.0     | 4.00       | 1       |                                     |
|                    | ▶ Blan | d, Brittany M    |                                   |          |            |       |         | 8.67       | 2       |                                     |

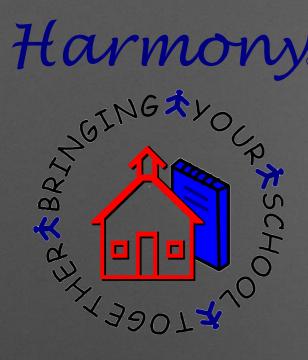

## What about Middle School GPA?

## You CAN run a Middle School GPA that does not affect the High School GPA!

- Enter the course credit amounts on middle school master courses
- This will not count towards high school GPA if the grade level on the student class document is 6, 7, or 8

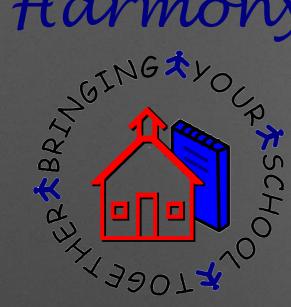

## 8. Why do I get errors when upload transcripts to Parchment

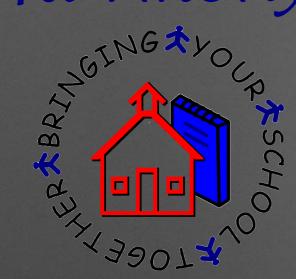

## Parchment Upload

If transcripts receive an error while uploading, here are the common reasons:

- 1. Invalid immunization dates
- 2. Incomplete dual credit information
- 3. Incomplete standardized tests entered
- 4. Student class documents with no course number
- Student class documents missing grade points, credits, or grade points earned

ANG XYOURSTONG XYOURSTONG XYOUNSTONG XYOUNSTONG XYOUNSTONG XYOUNSTONG XYOUNSTONG XYOUNSTONG XYOUNSTONG XYOUNSTONG XYOUNSTONG XYOUNSTONG XYOUNSTONG XYOUNSTONG XYOUNSTONG XYOUNSTONG XYOUNSTONG XYOUNSTONG XYOUNSTONG XYOUNSTONG XYOUNSTONG XYOUNSTONG XYOUNSTONG XYOUNSTONG XYOUNSTONG XYOUNSTONG XYOUNSTONG XYOUNST

## 9. How do I edit grade history for inactive or graduated students?

## Harmony AY THE ALL

SOGE

## **Updating Grade History** \*SCH

Grade history for inactive students or graduates can be found in Guidance...Inactive Classes.

| Harmony                    | Expand all          | Collapse all | Pr   | rint selected | 1     | Deselect all        |         |         |
|----------------------------|---------------------|--------------|------|---------------|-------|---------------------|---------|---------|
| Guidance                   | Inactive Clas       | ses by Stu   | dent |               |       |                     |         |         |
| classes by student         | find name           |              |      | Sea           | arch  | Clear               |         |         |
| current year               |                     |              |      |               |       | Previ               | ous 1 2 | Next    |
| class list                 | Class #             | Description  | Per  | Room          | Grade | Grade points earned | Credits | Credits |
| classes by period          | Anderson, Alexand   |              |      |               |       | 34.999              | 21.00   | 21      |
| by counselor               | Bird, Big           |              |      |               |       | 6                   | 3.00    | 3       |
| class rank/gpa             | 🗕 Bland, Brittany M |              |      |               |       | 38.666              | 14.00   | 14      |
| inactive classes           | ▶ 2003-2004         |              |      |               |       | 13.333              | 4.00    | 4       |
| weighted class rank/gpa    | ▶ 2004-2005         |              |      |               |       | 0                   | 0.00    | 0       |
| weighted student classes 😑 | ▶ 2006-2007         |              |      |               |       | 7                   | 2.00    | 2       |
| dual credit student classe | ▶ 2007-2008         |              |      | /             |       | 3.333               | 1.00    | 1       |
| all dual credit classes    | ▼ 2008-2009         |              |      |               |       | 10.667              | 6.00    | 6       |
| standardized tests         | Term 1              |              |      |               |       | 10.667              | 5.00    | 5       |
| schedules                  | ▼ Term 2            | <b></b>      |      |               |       | 0                   | 1.00    | 1       |
| letter grade filter        | 1002-01             | English 9    | 1    |               |       |                     |         |         |
| progress reports           | 1514-02             | Economics    | 2    | 106           |       |                     |         |         |
| ropert cardo               | 3024-02             | Biology I    | 2    | I             | F     | 0                   | 1.00    | 1       |

In H2, it is under Guidance... Classes... Inactive.

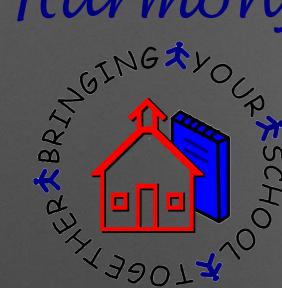

## 10. Why do my grade reports and honor roll not show the right information?

#### ANGING XVOLD ANGING XVOLD ANGINA ANGING XVOLD ANGING XVOLD ANGING XVOL

#### Guidance

| School year:     | 2016-2017 👻    |
|------------------|----------------|
| Term:            | 2              |
| Grading period:  | 1              |
| Grades offered:  | 7,8,9,10,11,12 |
| Terms:           | 2              |
| Grading periods: | 2              |

If you are running Honor Roll, Grade Reports or Eligibility and you notice the right information is not on the reports, update your System Profile!

Current Term

 $\checkmark$ 

Grade Reports/Honor Roll

Current Grading Period

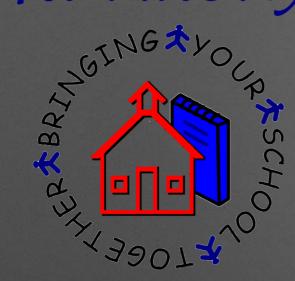

## Grade Reports/Honor Roll

If your System Profile is correct, then check Guidance...Classes by Student to make sure the grades on the student class documents are accurate and match what you think should be on the report

|                            | ^ | 🕶 Brewer, Emma E   |                        |   |              |   |     | 184.00 | 46 | 31 5 |
|----------------------------|---|--------------------|------------------------|---|--------------|---|-----|--------|----|------|
| Guidance                   |   | ▶ 2012-2013        |                        |   |              |   |     | 70.00  | 18 | 18   |
| classes by student         |   | ▶ 2013-2014        |                        |   |              |   |     | 57.00  | 14 | 7    |
| current year               |   | <b>v</b> 2014-2015 |                        |   |              |   |     | 57.00  | 14 | 6    |
| class list                 |   | Ferm 1             |                        |   |              |   |     | 30.00  | 7  | 6    |
| classes by                 |   | ▼ Term 2           |                        |   |              |   |     | 27.00  | 7  | 0    |
| class rank/gpa             |   | 4170-01            | Advanced Concert Band  | 1 | 133          | Α | 4.0 | 4.00   | 1  |      |
| weighted student classes   |   | 1004H-02           | English 10 Honors      | 2 | 208          | Α | 5.0 | 5.00   | 1  |      |
| dual credit student classe |   | 1060-03            | Etymology (Vocabulary) | 3 | 214          | Α | 4.0 | 4.00   | 1  |      |
|                            |   | 3084-04            | Physics I              | 4 | 213          | Α | 4.0 | 4.00   | 1  |      |
| standardized tests         |   | 2562-05            | AP Calculus AB         | 5 | 102          | Α | 5.0 | 5.00   | 1  |      |
| schedules                  | E | 3064-06            | Chemistry I            | 6 | 213          | D | 1.0 | 1.00   | 1  |      |
| letter grade filter        |   | 2122B-07           | Spanish II B           | 7 | Media Center | А | 4.0 | 4.00   | 1  |      |

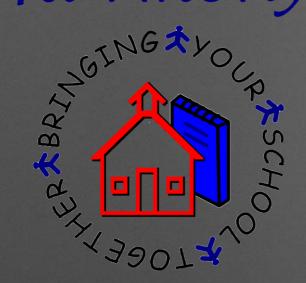

## Grade Reports/Honor Roll

| Close Save                            |                                        |
|---------------------------------------|----------------------------------------|
| Award profile                         |                                        |
| Honor Roll                            |                                        |
| How do you determine your ho          | nor roll? OBy GPA CREWing each class   |
| Name of the honor                     | Student must have atleast grade points |
| *Example*<br>Distinguished Honor Roll | 3.667                                  |
| A Honor Roll                          | 3.667                                  |
| AB Honor Roll                         | 2.667                                  |
|                                       |                                        |

## Also, make sure that your Award Profile has the right settings for how you wish to run Honor Roll!

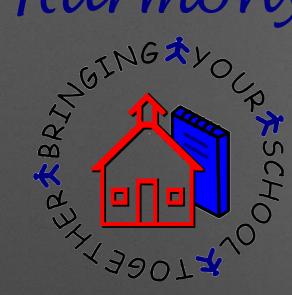

## **11. How do we handle mid-term graduates**?

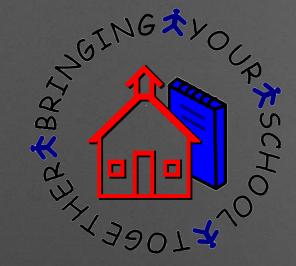

## Mid-Term Graduates

#### **SUGGESTED PROCEDURE:**

-STN Application Center staff advises that all students who will not be attending the second semester due to early graduation should be marked as Mid-Term graduates for the RT report.

-Also they will not be on the membership count after that date or included in end of year Class Rank/GPA calculations.

## Harmony CTNG TLO

LJOGE7

NOCH

## Mid-Term Graduates

First, rerun your class rank/GPA on all students at the end of the term

| Harmon                          | y, Cal  | culate GPA/Class rank | Expand All Collap       | se All        |              |             |
|---------------------------------|---------|-----------------------|-------------------------|---------------|--------------|-------------|
| Students                        | Class   | Pick grades           |                         |               |              |             |
| Attendance                      | Stu     | Please select the gra | de(s) you would like to | create GPA/CI | ass Rank for | Rank        |
| Discipline                      | Gr      | 12 -                  |                         |               |              | [<br>1 of 2 |
| Health                          | The Wa  | Ves 💥 No              | ,                       |               |              | 2 of 2      |
| Guidance                        | 🗸 Gr    | • • • • • • •         |                         |               |              | [           |
| classes by student              | Brew    | rer, Emma E           | 4.065                   | 4.333         | 31.0         | 1 of 6      |
| current year                    | Miller  | r, Megan R            | 2.667                   | 2.667         | 1.0          | 2 of 6      |
| class list<br>classes by period | Brink   | ley, Samantha         | 2.667                   | 0.667         | 4.0          | 2 of 6      |
| by counselor                    | 📄 Bryar | nt, Duane A           | 2.652                   | 1.867         | 19.0         | 4 of 6      |
| class rank/gpa                  | Call    | Chad A                | 0.0                     |               | 0.0          | 5 of 6      |

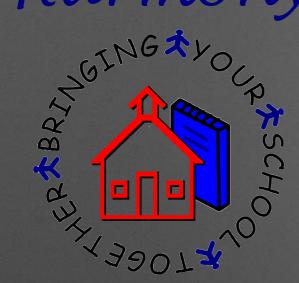

# Mid-Term Graduates

| Complet      | te the data for Jenny Bradbury and touch  | n Ok |     |
|--------------|-------------------------------------------|------|-----|
| Studer       | t is enrolling 💿 Student is withdrawing   |      |     |
| Withdra      | wal record                                |      |     |
| Date:        | 12/18/2015 (first date of non-attendance) |      |     |
| Exit code:   | 34-Early Graduate                         |      | -   |
| Reason:      |                                           |      |     |
|              |                                           |      | .:: |
| Transfer to: |                                           |      |     |
| Comment      |                                           |      |     |
| o on mone    |                                           |      |     |

Secondly, withdraw each mid-term graduate for the first day of non-attendance with a code of 34-Early Graduate.

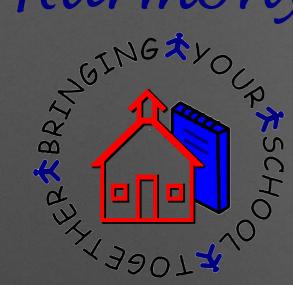

# Mid-Term Graduates

# Thirdly, run a Real Time (RT) report and send to the STN Application Center.

#### This will submit those students as midterm graduates.

| Harmon                                                  | Expand all Collapse all Print sele           | cted Deselect all |                                    |                 |
|---------------------------------------------------------|----------------------------------------------|-------------------|------------------------------------|-----------------|
| IREAD-3 Exemption (IR)                                  | *                                            |                   |                                    |                 |
| Language Minority (LM)<br>Membership Enrollment<br>(ME) | File name DOE-RT.xml                         |                   | al Time (RT)<br>ns on selected stu | Idents          |
| Nonpublic Enrollment &<br>Mobility (EM)                 | Run Report Touch to go to STN Application Ce | enter             |                                    |                 |
| Pupil Enrollment (PE)                                   |                                              |                   |                                    | Previous 1 Next |
| Real Time (RT)                                          | Name 🔺                                       | Male              | Female                             | Total           |
| RT Access (RA)                                          | Grade 12                                     | 2                 | 2                                  | 4               |
| School Personnel Number                                 | Grade 11                                     | 2                 | 3                                  | 6               |
| (SPN)                                                   | Crade 10                                     | 0                 | 1                                  | 2               |

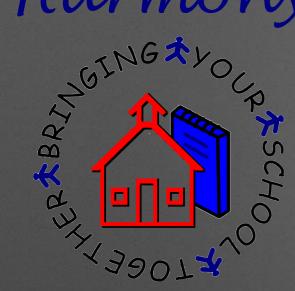

# Mid-Term Graduates

Next, open each student and mark their record as graduated with the last full day of attendance.

| Close                                  |                                            |                                         |
|----------------------------------------|--------------------------------------------|-----------------------------------------|
| ≡Enroll/Withdraw ≡Transfer ≡C          | hange ID ≡Set up web id ≡P                 | Progress report                         |
| Basics Guardian Bus Info               | Office Use State Reports Gui               | idance Health                           |
| Additional data Test scores Enr        | rollment history                           |                                         |
| Guidance information                   |                                            |                                         |
| Guidance data                          | Graduation information                     | Mark graduated                          |
| Grad track: Core 40 with Academi 🔻     | ■Mark Graduated                            |                                         |
| Career path:                           | Graduation date:                           | Graduation information                  |
| Path category:                         | Diploma type: Core 4                       | 4 Graduation date: 06/01/2016           |
| Include in class rank High ability:    | New Tech Certification                     | Diploma type: Core 40 with Technica 💌   |
| Dual credit: 0-Not applicable to thi 💌 | College choice:<br>Post grad info: -select | Post grad info: Four year or more Col 💌 |
| Retained                               | Adult Secondary Credit program             | Adult Secondary Credit program          |
| Status: Graduated - null               | Cohort:                                    | Transcript comment:                     |
| ECA Retest/Accommodations              | Transcript comment:                        |                                         |
|                                        |                                            | 👽 mark graduated 🛛 💥 cancel             |

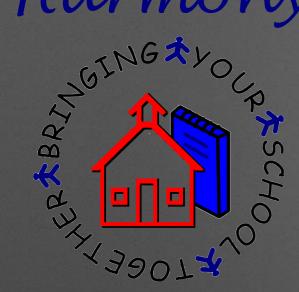

# Mid-Term Graduates

Lastly, upload the graduate transcript to Parchment in Guidance...Recent Graduates.

| Harmor     | v        | Expand All       | Collar     | ose All   | Print transcript | Upload Trar      | nscript  |
|------------|----------|------------------|------------|-----------|------------------|------------------|----------|
| Students   | <b>(</b> | Graduates        |            |           |                  |                  |          |
|            |          | name search:     |            |           | Search           | category search: | - none s |
| Attendance |          | Student          |            | ID        | diploma          |                  | p        |
| Discipline |          | ✓ Graduated-     | 05/28/2014 | 1         |                  |                  |          |
|            | 8        | 🔽 Call, Nathan A |            | 222213102 | 2                |                  |          |
| Health     |          | > Graduated-     | 05/29/2009 | )         |                  |                  |          |
| Guidance   |          | > Graduated-     | 05/30/2006 | 3         |                  |                  |          |

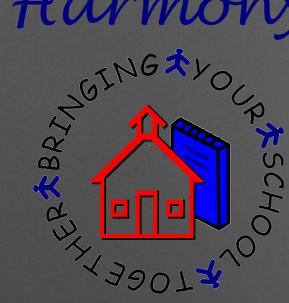

# 12. Why do students show the wrong grade level in scheduling for next year?

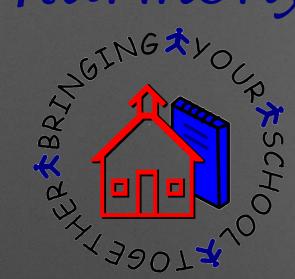

# Grade Level in Next Year

| 🛗 Harmony                                       | Re        | equired Mass Add           | d Mass                    | Remove       | Create Schedule | Get Stude  |
|-------------------------------------------------|-----------|----------------------------|---------------------------|--------------|-----------------|------------|
| Students                                        | Search    | - enter name -             | Search                    | Assign nex   | d year team     |            |
| Next Year<br>Scheduling                         | Filter by |                            | nder<br>select filter - 🔻 | current team |                 | - <b>-</b> |
| courses and classes                             |           |                            |                           |              |                 |            |
| master courses                                  |           | Name collapse all expand a | 11                        |              |                 |            |
| classes by teacher                              |           |                            |                           |              |                 | $\sim$     |
| classes by period                               |           | Beauty , Sleeping Aurora   | 2016-2017                 |              | Female          |            |
| class list                                      |           |                            |                           |              |                 |            |
| student classes                                 |           | Benson , Bill              | 2016-2017                 |              | Male            | 8          |
| request courses                                 |           |                            |                           |              |                 |            |
| course requests                                 |           | Bob , Billie               | 2016-2017                 |              |                 | 8          |
| grad track/4 year plan<br>course request report |           | Brewer , Emma E            | 2016-2017                 |              | Female          | 11         |

The Request Courses view shows the grade level the student is in for the <u>current year</u>.

This is the <u>only place</u> in next year that shows the current grade level.

# Harmony AV THE AL

SOGE

RSCHC

# Grade Level in Next Year

Every other view in next year will show the student in the grade level they will be in NEXT YEAR.

| Harmony.                | Required Mass Ad                                        | d Mass Remove Create Schedule  | Add New                |
|-------------------------|---------------------------------------------------------|--------------------------------|------------------------|
| Students                | Search - enter name -                                   | Search Schedule preferred only | Print schedules to PDF |
| Next Year<br>Scheduling | grade level     o       Filter by     - select filter - | - select filter -              | results:35             |
| courses and classes     |                                                         |                                |                        |
| master courses          |                                                         | d all                          |                        |
| classes by teacher      | Name collapse all expand                                | J all                          |                        |
| classes by period       | Beauty , Sleeping Aurora                                | 2017-2018                      | 10                     |
| class list              |                                                         |                                |                        |
| student classes         | Bob , Billie                                            | 2017-2018                      | 9                      |
| request courses         | Bradbury , Jenny                                        | 2017-2018                      | 13                     |
| course requests         |                                                         | 0047 0040                      | 40                     |
| grad track/4 year plan  | Brewer , Emma E                                         | 2017-2018                      | 12                     |
| course request report   | 🔲 Brinkley , Samantha                                   | 2017-2018                      | 12                     |

13. Where do I make changes to course requests when my students entered them via web course requestsp

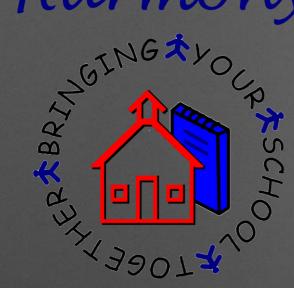

# Course Request Changes

 $\checkmark$ 

For Web Course Requests...

If your web requests are <u>not</u> approved, make changes directly on the web request either via family access OR web requests views

Approve when web request is completed

Close

Approve

#### Web Course Request for Chad Bryant

Save

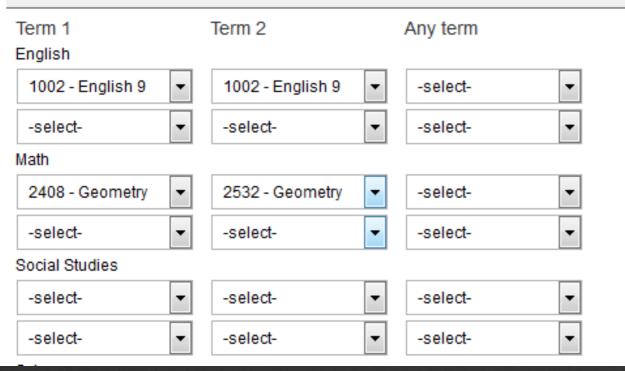

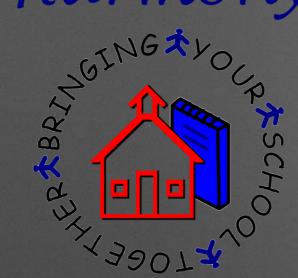

 $\checkmark$ 

## Course Request Changes

For Web Course Requests...

If your web requests are already approved, make changes directly on the course request in Next Year

| 🚮 Harmony               | Re        | quired                        | Mass Add         | Mass Re                     | emove                            | eate Schedule  | Add New                |  |
|-------------------------|-----------|-------------------------------|------------------|-----------------------------|----------------------------------|----------------|------------------------|--|
| Students                | Search    | - enter name                  | e -              | Search                      | C Schedule pro                   | eferred only 🔤 | Print schedules to PDF |  |
| Next Year<br>Scheduling | Filter by | grade level<br>- select filte |                  | ins course<br>lect filter - |                                  | •              | results:2              |  |
| courses and classes     |           |                               |                  |                             |                                  |                |                        |  |
| master courses          |           | Name collapse                 | e all expand all |                             |                                  |                |                        |  |
| classes                 |           | inanio concepci               | o an oxpana an   |                             |                                  |                |                        |  |
| class list              |           | Brown , Sandi                 | :                | 2015-2016                   |                                  | Female         | 10                     |  |
| student classes         |           | Bryant , Duane                | Δ .              | 2015-2016                   |                                  | Male           | 12                     |  |
| request courses         |           | Diyant, Duane                 |                  | 2013 2010                   |                                  | marc           | 12                     |  |
| course requests         |           | comments:                     |                  |                             |                                  |                |                        |  |
| grad track/4 year plan  |           | Any Term                      | Term             | -                           | Term 2                           | Term 3         | Term 4                 |  |
| course request report   |           |                               |                  | - English 9<br>- Calculus   | 1002 - Englisi<br>2308 - Calculo |                |                        |  |
| course request totals   |           |                               |                  |                             |                                  |                |                        |  |

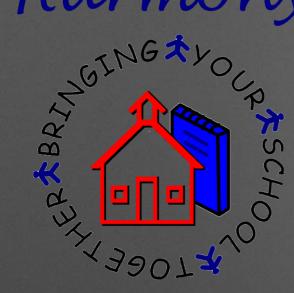

#### For Web Course Requests...

 If you make changes to an approved web request, you must approve it again!

# Course Request Changes

| Web Course Request for Duane Bryant         Term 1       Term 2       Any term         English       1008 - English 12       -select-       -         1008 - English 12       1008 - English 12       -select-       -         -select-       -select-       -       -select-       -         Math       2552       Colorubus AP       2552       Colorubus AP       - | Close Sa             | ve Approve           |            |
|----------------------------------------------------------------------------------------------------|----------------------|----------------------|------------|
| Term 1     Term 2     Any term       English     1008 - English 12        1008 - English 12     1008 - English 12        -select-      -select-       Math                                                                                                    | Web Course Beg       | leaf for Duana Brua  |            |
| English<br>1008 - English 12  1008 - English 12  -selectselect- Math                                                                                                    | web Course Requ      | lest for Duarie Brya | m          |
| 1008 - English 12       ▼       1008 - English 12       ▼       -select-       ▼         -select-       ▼       -select-       ▼       -select-       ▼         Math       ✓       ✓       ✓       ✓       ✓                                                                                                    | Term 1               | Term 2               | Any term 📃 |
| -select- ▼ -select- ▼<br>Math                                                                                                    | English              |                      |            |
| Math                                                                                                    | 1008 - English 12 🔻  | 1008 - English 12 🔻  | -select-   |
|                                                                                                    | -select-             | -select-             | -select-   |
| 2562 Calaulus AR - 2562 Calaulus AR - aslast                                                                                                    | Math                 |                      |            |
| 2002 - Calculus AP                                                                                                    | 2562 - Calculus AP 🝷 | 2562 - Calculus AP 🔻 | -select-   |
| -selectselectselect-                                                                                                    | -select-             | -select-             | -select-   |

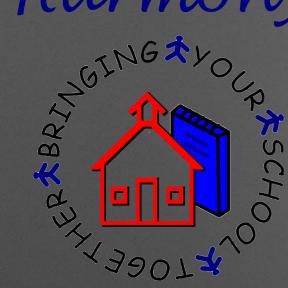

# Other Questions/Comments?

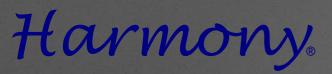

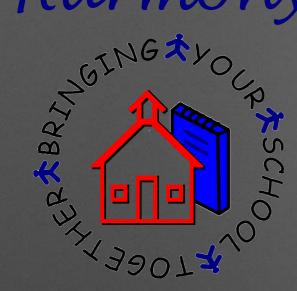

# Help Document Website

#### http://harmony.logickey.com/support